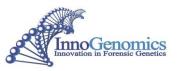

# InnoQuant<sup>®</sup> HY Human and Male DNA Quantification & Degradation Assessment Kit Using 7500 Real-Time PCR System – User Guide v1.5

**Table of Contents** 

# **Amplification Kit Contents**

**Storage Conditions** 

- I. <u>Preparation of DNA Standards</u>
- II. <u>Reaction and Sample Setup</u>
- III. <u>7500 Instrument Setup</u>
- IV. <u>Result Interpretation</u>
- V. <u>Troubleshooting</u>

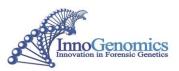

# Kit Contents for 250 reactions (Item # 21108-250)

| InnoQuant <sup>®</sup> HY Primer Mix<br>InnoQuant <sup>®</sup> HY DNA Standard<br>InnoQuant <sup>®</sup> Dilution Buffer A                                        | <ul><li>2 yellow top tubes</li><li>1 clear top tube</li><li>2 blue top tubes</li></ul> | 1 mL each<br>75 μL at 100 ng/μL<br>1.8 mL each   |
|----------------------------------------------------------------------------------------------------|----------------------------------------------------------------------------------------|--------------------------------------------------|
| Agilent Technologies Brilliant Multiple                                                                                                    | x QPCR Master Mix (Ag                                                                  | gilent Cat #600553):                             |
| Master Mix                                                                                                    | 1 vial                                                                                 | 2.5 mL                                           |
| ROX reference dye                                                                                                    | 1 green top tube                                                                       | 100 µL at 1 mM                                   |
| Kit Contents for 60 reactions (Iten<br>InnoQuant <sup>®</sup> HY Primer Mix<br>InnoQuant <sup>®</sup> HY DNA Standard<br>InnoQuant <sup>®</sup> Dilution Buffer A | n # 21108-60)<br>1 yellow top tube<br>1 clear top tube<br>1 blue top tube              | 0.5 mL each<br>33 μL at 100 ng/μL<br>1.8 mL each |

| Agilent Technologies Brilliant Multiplex QPCR Master Mix (Agilent Cat #5190-7274): |                  |                |  |
|------------------------------------------------------------------------------------|------------------|----------------|--|
| Master Mix                                                                         | 1 vial           | 0.5 mL         |  |
| ROX Reference Dye                                                                  | 1 green top tube | 100 µL at 1 mM |  |

NOTE: The **InnoQuant<sup>®</sup> HY Kit** has been validated and optimized for use with Agilent Technologies Brilliant Multiplex QPCR Master Mix.

## **Storage Conditions**

Upon receipt, store the kit at -20°C. After thawing, store all components at 2°C to 8°C.

**IMPORTANT**! The fluorescent dyes attached to the probes are light-sensitive. Protect the InnoQuant<sup>®</sup> HY primer mix and Agilent reference dye from light when not in use.

Please note that the InnoQuant<sup>®</sup> HY Kit is designed to be highly sensitive. All reasonable precautions including clean laboratory techniques should be employed.

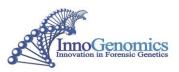

# I. <u>Preparation of DNA Standards</u>

1. Equilibrate InnoQuant<sup>®</sup> HY DNA Standard (100 ng/μL) to room temperature for at least 15 minutes. Gently vortex for 5 seconds and centrifuge for 10–15 seconds at 3000 rpm before use.

**Caution**: The InnoQuant<sup>®</sup> HY Primer Mix contains probes that are labeled with light-sensitive dyes. Thaw completely at room temperature protected from light.

2. Using InnoQuant<sup>®</sup> Dilution Buffer A, prepare fresh serial dilutions of the InnoQuant<sup>®</sup> HY DNA Standard using low adhesion tubes as indicated below. Before removing an aliquot for the next dilution, gently vortex for 5-10 seconds and pulse spin for 5-10 seconds to collect all liquid at the bottom of the tube. The standard dilution series ranges from 20 ng/μL (Std. 1) to 0.005 ng/μL (Std. 5).

**Note:** Once the standard is thawed, keep at 2-8 °C. Subjecting the InnoQuant<sup>®</sup> HY DNA Standard to multiple cycles of freeze-thaw is not recommended.

**Note:** Diluted DNA quantification standards can be stored in LOW ADHESION TUBES for up to 1 week at 2-8 °C. Longer term storage is not recommended.

| Standard | Concentration<br>(ng/µL) | Recommended Dilution Amounts                         | <b>Dilution Factor</b> |
|----------|--------------------------|------------------------------------------------------|------------------------|
| Std. 1   | 20                       | 10 μL [stock 100 ng/μL] + 40 μL<br>Dilution Buffer A | 5X                     |
| Std. 2   | 2.5                      | 10 μL [Std. 1] +<br>70 μLDilution Buffer A           | 8X                     |
| Std. 3   | 0.3125                   | 10 μL [Std. 2] +<br>70 μL Dilution Buffer A          | 8X                     |
| Std. 4   | 0.0391                   | 10 μL [Std. 3] +<br>70 μL Dilution Buffer A          | 8X                     |
| Std. 5   | 0.005                    | 10 μL [Std. 4] +<br>70 μL Dilution Buffer A          | 8X                     |

Note: Be sure to change pipette tips between dilutions. Change gloves after handling high-concentration DNA.

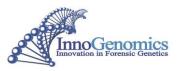

## II. <u>Reaction and Sample Setup</u>

- 1. Equilibrate InnoQuant<sup>®</sup> HY Primer Mix, InnoQuant<sup>®</sup> Dilution Buffer A and Agilent Brilliant Multiplex QPCR Master Mix and Reference Dye to room temperature for at least 15 minutes in the dark.
- 2. Dilute the Agilent Reference Dye to 2  $\mu$ M by adding 1  $\mu$ L of 1mM Reference Dye to 499  $\mu$ L nuclease-free water for a final concentration of 30 nM in the PCR reaction.

Note: Protect all tubes containing the reference dye and Primer Mix from light as much as possible.

3. Gently agitate the Master Mix for 3-5 seconds to mix and briefly vortex the Primer Mix for 3-5 seconds. Gently tap to get all liquid to the bottom of tube.

**Note:** Do not centrifuge Primer Mix after vortexing, as this may cause the concentration of primers at the bottom of the tube.

- 4. Determine the number of reactions to be set up, including negative control reactions and 2 additional reactions to provide excess volume for the loss that occurs during reagent transfers.
- 5. Prepare the reaction mix by combining the Master Mix, Primer Mix, and Reference Dye as indicated below and vortex briefly.

| PCR Components                                 | Volume per Reaction |
|------------------------------------------------|---------------------|
| Agilent Brilliant Multiplex QPCR<br>Master Mix | 10 µL               |
| Agilent Reference Dye (2 µM)                   | 0.3 µL              |
| InnoQuant <sup>®</sup> HY Primer Mix           | 7.7 μL              |
| Total Volume                                   | 18.0µL              |

- 6. In an optical plate, add 2  $\mu$ L of DNA Standard or unknown sample to the appropriate wells. Make sure to place the sample at the bottom of the well. Duplicate amplification of standards is required. Add 2  $\mu$ L of InnoQuant<sup>®</sup> Dilution Buffer A to the NTC reaction(s).
- 7. Add 18  $\mu$ L of the reaction mix to each appropriate well of an optical-grade PCR plate. Mix the reaction by pipetting up and down 4-5 times as the reaction mix is being added to each well.
- 8. Seal the plates with an optical adhesive cover using the plate cover applicator.
- 9. Centrifuge the plate for 1 minute at 1500 rpm to collect the contents of the wells at the bottom. If bubbles are still present after centrifuging, repeat this step one time.

**Note:** Protect the plate from extended light exposure or elevated temperatures before cycling. Handle the plate by the edges, and avoid touching the adhesive cover and bottom of the plate.

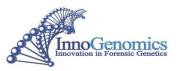

#### III. <u>7500 Instrument Setup</u>

**Note**: Prior to running, the instrument must be calibrated for FAM, Cy5, TAMRA, and HEX dyes. Calibration plates can be purchased from InnoGenomics: InnoQuant<sup>®</sup> Spectral Calibration Kit part no. 21105.

- 1. Open the 7500 HID Real-Time PCR Analysis Software v 1.1 or 1.2 and in the launch window, select *Custom Assays*.
- 2. Open the *InnoQuant-HY\_HID 1\_3\_Template*. This template contains all the set run conditions as well as the standards set up in Columns 1 and 2, and an NTC set up in well F1.
- 3. Under Define Targets and Samples, select the Define Samples tab and name all unknown samples.
- 4. Under *Assign Targets and Samples*, assign the unknowns in the appropriate wells. For NTC, select "N" for Short and Long targets and "U" for IPC target. For unknown samples, select "U" for all four targets. Standards have been previously selected in the template.

| 5. | Verify the Cycling Parameters: |                     |
|----|--------------------------------|---------------------|
|    | Initial heating time:          | 10 min at 95 °C     |
|    | Followed by 40 cycles of:      | 15 seconds at 95 °C |
|    |                                | 2 minutes at 61 °C  |

- 6. Select "Save As" to name and save the experiment.
- 7. Load plate and select "Start Run".

#### IV. <u>Result Interpretation</u>

| Short Target                    | HEX:   | 80 bp size  |
|---------------------------------|--------|-------------|
| Long Target                     | Cy5:   | 207 bp size |
| Y Target                        | FAM:   | 80 bp size  |
| Internal Positive Control (IPC) | TAMRA: | 172 bp size |

#### **Run Parameters**

The following parameters should be evaluated for each run:

1. When using the HID software, the following analysis parameters should be used. These parameters are already programmed in the run template.

| Target | C <sub>T</sub> threshold | Baseline |
|--------|--------------------------|----------|
| Short  | Manual set at 0.05       | Auto     |
| Long   | Manual set at 0.2        | Auto     |
| Y      | Manual set at 0.25       | Auto     |
| IPC    | Manual set at 0.1        | 3-16     |

These parameters may be edited if the slope or  $R^2$  values are outside the acceptable ranges. Ensure the threshold is within the exponential phase of the amplification plot.

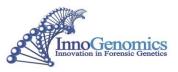

2. When using the SDS software, the following analysis parameters should be used:

| Target | C <sub>T</sub> threshold | Baseline           |
|--------|--------------------------|--------------------|
| Short  | Manual set at 0.1        | Manual set at 3-9  |
| Long   | Manual set at 0.3        | Manual set at 3-9  |
| Y      | Manual set at 0.2        | Manual set at 3-13 |
| IPC    | Manual set at 0.05       | Manual set at 3-15 |

These parameters may be edited if the slope or  $R^2$  values are outside the acceptable ranges. Ensure the threshold is within the exponential phase of the amplification plot.

- 3. Passing reaction efficiency values are greater than 90% and less than 110% for the Short, Long, and Y targets. Acceptable slope values are between -3.6 and -3.1.
- 4. Passing  $R^2$  values are greater than 0.98.
- 5. The IPC is expected to have  $C_T$  values no more than 2 units above the mean IPC  $C_T$  for all quantification standards on the plate.  $C_T$  values higher than these for the IPC is indicative of a PCR inhibitor present in the reaction, including an excessively high concentration of DNA.

**NOTE** regarding NTCs and negative controls: The InnoQuant<sup>®</sup> HY assays are highly sensitive. Spurious signals may be obtained which are possibly the result of ambient DNA or sporadic signal from the short or long targets. Sporadic signal is more likely to be observed with the short and the long targets than the Y target due to the higher copy number. For this reason, it is recommended to disregard signals in NTCs or negative controls higher than 30  $C_T$  for the short and long InnoQuant<sup>®</sup> HY targets.

IMPORTANT! Before using the highly sensitive InnoQuant<sup>®</sup> HY Kit, assess the cleanliness of your environment. Use stringent laboratory cleanliness protocols to minimize contamination.

#### Sample Analysis

To obtain the human:male ratio and the Degradation Index, run the InnoQuant Degradation Index Macro as follows:

- 1. Export the Well Table excel output file from the HID 1.1/1.2 software, with all samples selected.
- 2. Open Macro file (Degradation\_Index\_Macro\_HIDv1.2\_v.1.02) and Enable Content when prompted.
- 3. From this window, open the exported HIDv1.2 excel output file.
- 4. From the View tab select Macros -> View Macros.
- 5. Run the Degradation\_Index\_Macro. This will create a new tab containing a table with sample name, quantity values for all 3 targets, Degradation Index, and Short:Y ratio.

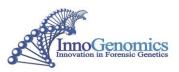

# V. <u>Troubleshooting</u>

| Observation                    | Possible Causes                                   | Recommended Actions                                                                                |
|--------------------------------|---------------------------------------------------|----------------------------------------------------------------------------------------------------|
| High baseline                  | Reference dye problems                            | Re-dilute the 1mM reference dye stock in the Agilent kit to 2                                      |
| observed in the                |                                                   | $\mu$ M (add 1 $\mu$ l Reference dye to 499 $\mu$ l nuclease-free water)                           |
| amplification plot             |                                                   |                                                                                                    |
|                                | High concentration of EDTA                        | Verify the EDTA concentration in the unknown samples is 0.1mM EDTA.                                |
| IDC C falls autoide            | PCR inhibition                                    | Purify DNA extracts using Microcon filtration units and repeat                                     |
| IPC $C_T$ falls outside        |                                                   | the quantitation. Alternatively, quantify a dilution of the                                        |
| acceptable range               |                                                   | sample DNA extract (i.e. 1/10 or 1/100 dilution).                                                  |
|                                | Analysis parameters                               | Ensure the baseline and threshold analysis parameters are set                                      |
|                                | incorrect                                         | correctly in the software (under the Analysis Settings tab).                                       |
| Low Efficiency values or slope | Primers/probes not<br>properly thawed             | Allow primers/probes to equilibrate to room temperature for 15 minutes                             |
| values outside the             | DNA standards too old                             | Re-dilute standards from100ng/µl stock using InnoQuant®                                            |
| acceptable range               | Di l'i Standards 100 old                          | Dilution Buffer A.                                                                                 |
|                                | Incorrect threshold setting                       | Verify the threshold set is in the exponential phase of the amplification curve and above baseline |
| Low R <sup>2</sup> values      | Din atta maintanan az (z.                         | Check maintenance of ninettee for collibration                                                     |
|                                | Pipette maintenance (or possible pipetting error) | Check maintenance of pipettes for calibration                                                      |
| S-shaped target                | Incorrect threshold                               | Verify the threshold set is in the exponential phase of the                                        |
| standard curve                 | setting                                           | amplification curve, and that the baseline settings are adequate, and reanalyze                    |

<u>NOTE</u>: During the development of products for forensic DNA analysis, InnoGenomics Technologies performs developmental validation studies. However, it is the responsibility of the customer laboratory to perform its own analysis and internal validation studies, and develop its own standard operating procedures and interpretation guidelines, to ensure that the products and services it obtains from InnoGenomics Technologies satisfy or will satisfy the applicable guidelines used by the forensic community and are fit for the customer laboratory's human identification applications.

For research use only. Not for use in diagnostic procedures. © 2016 InnoGenomics Technologies, LLC. All rights reserved.

InnoGenomics Technologies, LLC 1441 Canal Street, #307, New Orleans, LA 70112, USA www.innogenomics.com | customercare@innogenomics.com | Phone: +1-504-598-5235